# **PEGATRON**

#### 整合規劃與協同設計 Planning with Concurrent Team Design Kidd Lin, Pegatron

#### Agenda

- 1.協同環境作業流程
- 2. Concurrent Team Design說明
- 3.相關功能介紹
- 4.效能驗證
- 5.功能建議
- 6.結論

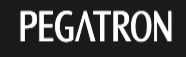

#### 協同環境作業流程

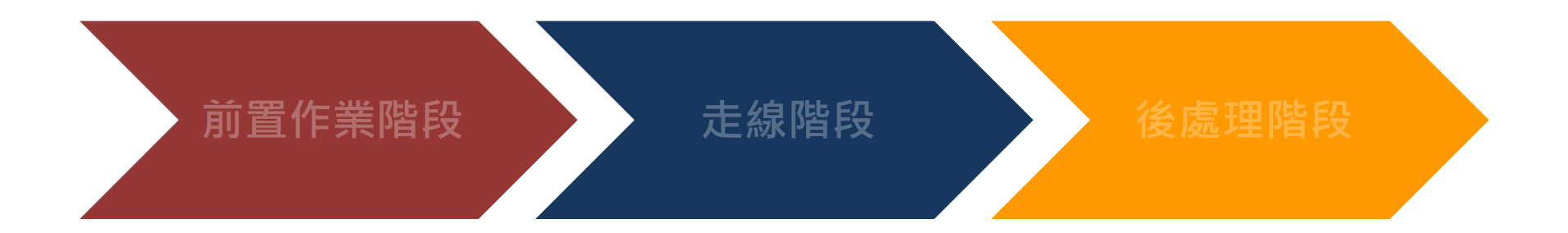

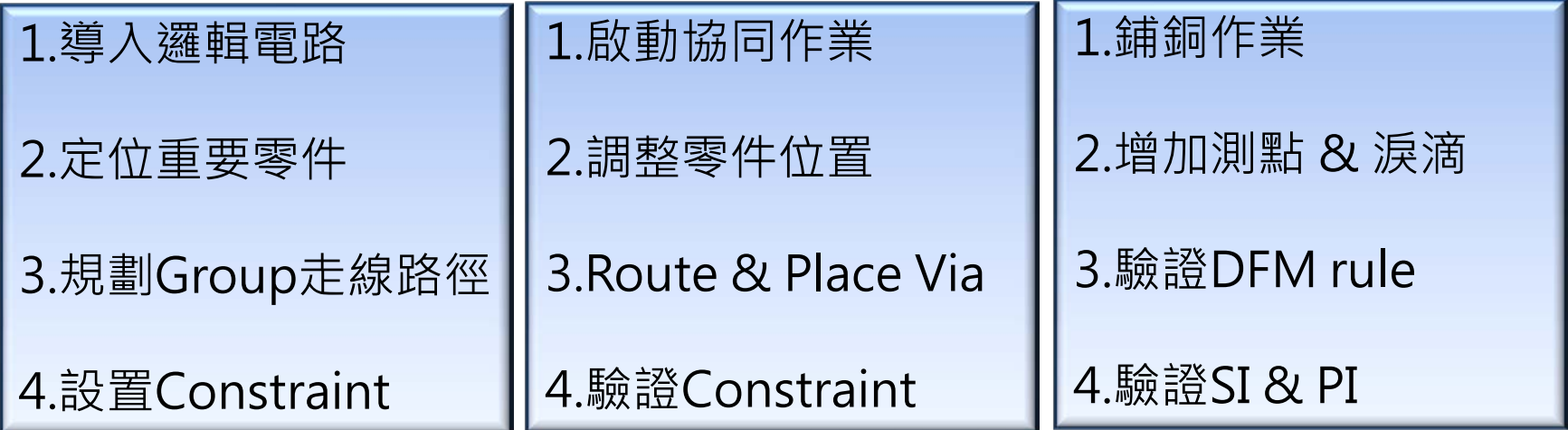

#### Concurrent Team Design

#### • 特色:

- 單一檔案作業
- Client端即時更新資料 (即見即所得)
- 作業區域不限 (不受限分層分區)

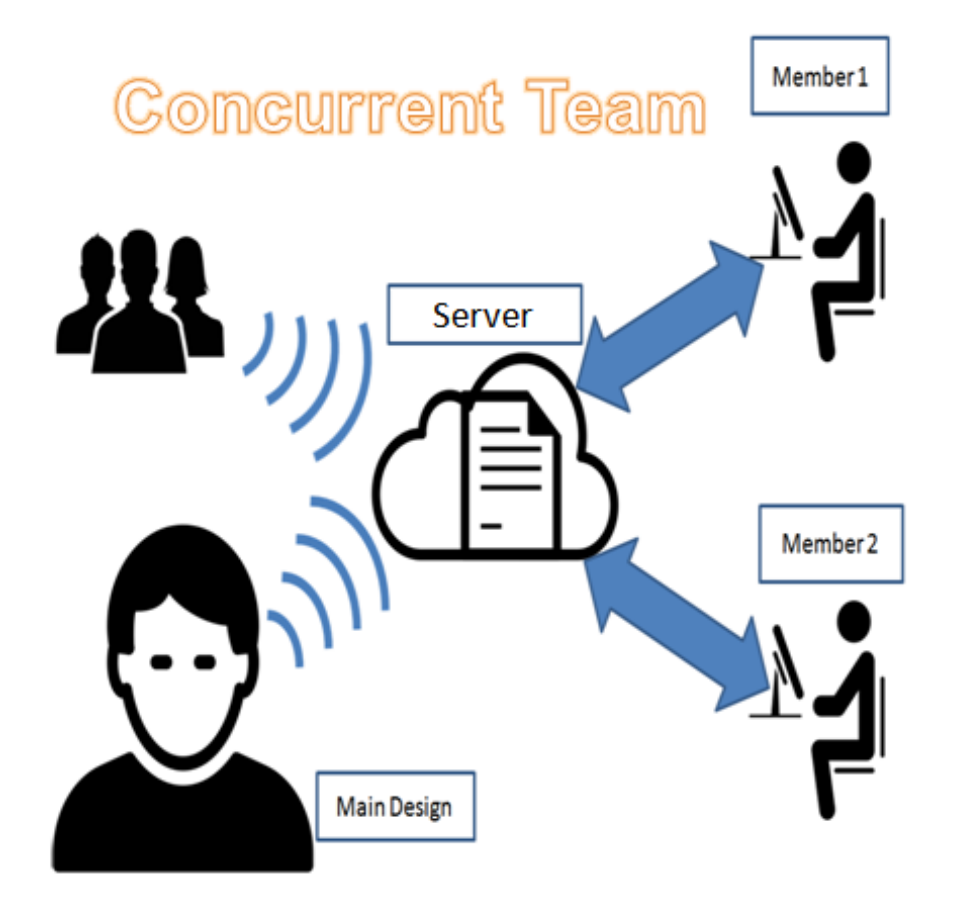

#### 新舊協同作業結構

### **Partition Concurrent**

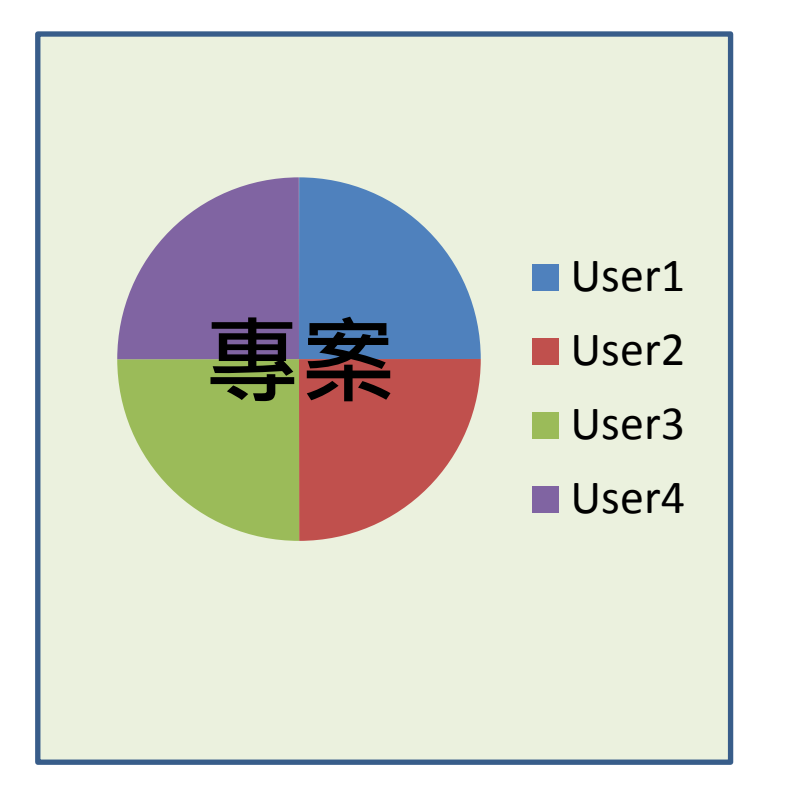

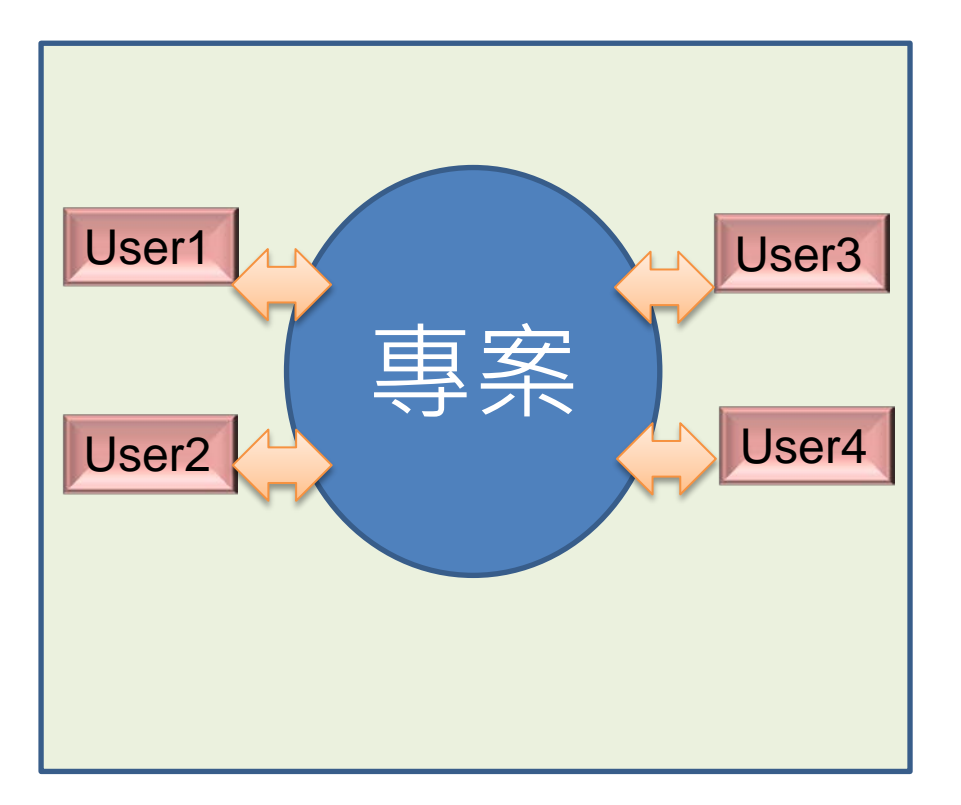

#### 新舊協同作業的比較

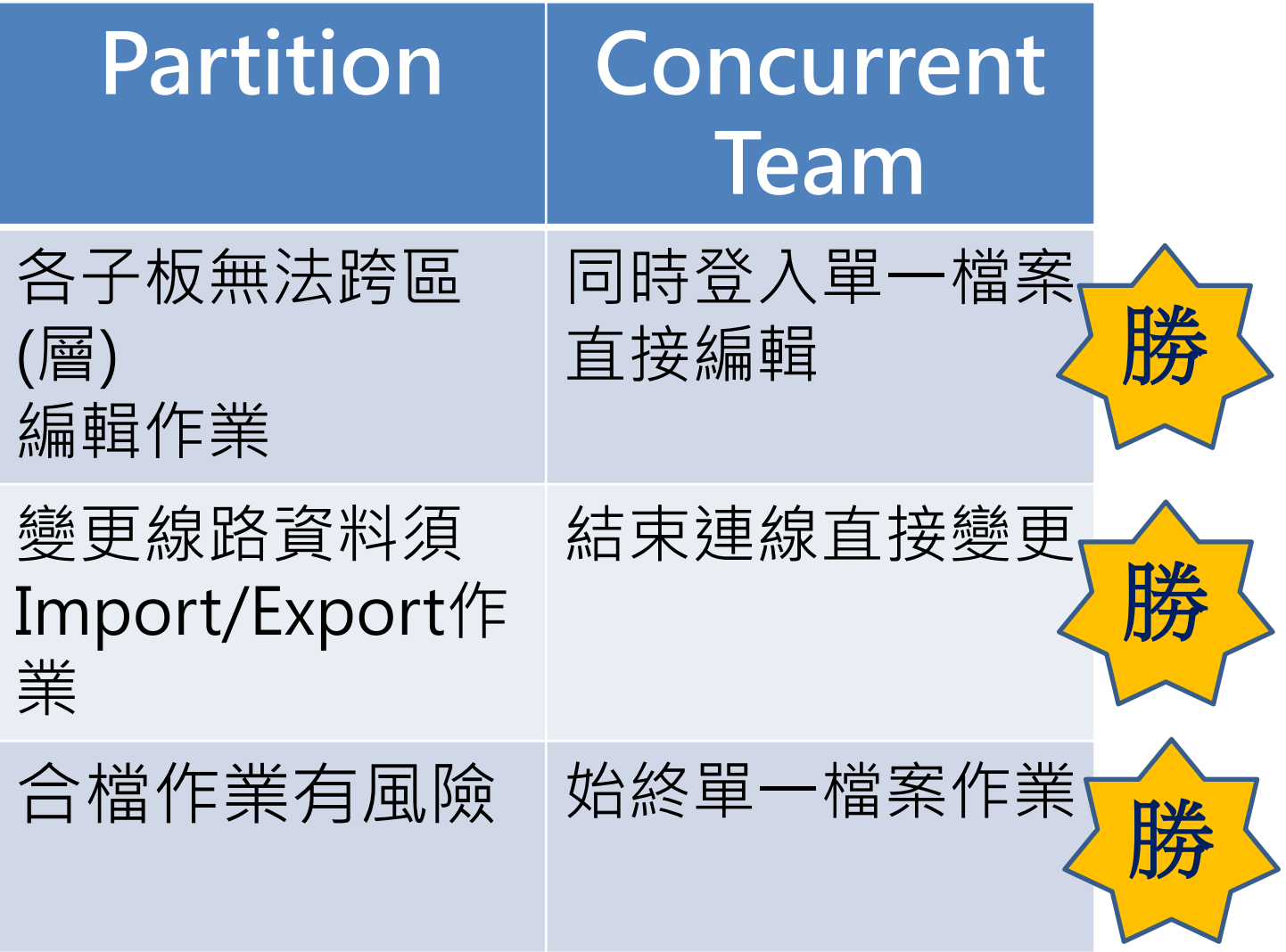

#### 路徑規劃(Flow Planning)

- 可透過設定Net Group自動組成Bundle (CMGR)
- 切換IFP模式編輯規劃路徑
	- Show Bundle
	- Edit Bundle Property
	- Modify Path of Bondle (Flow)

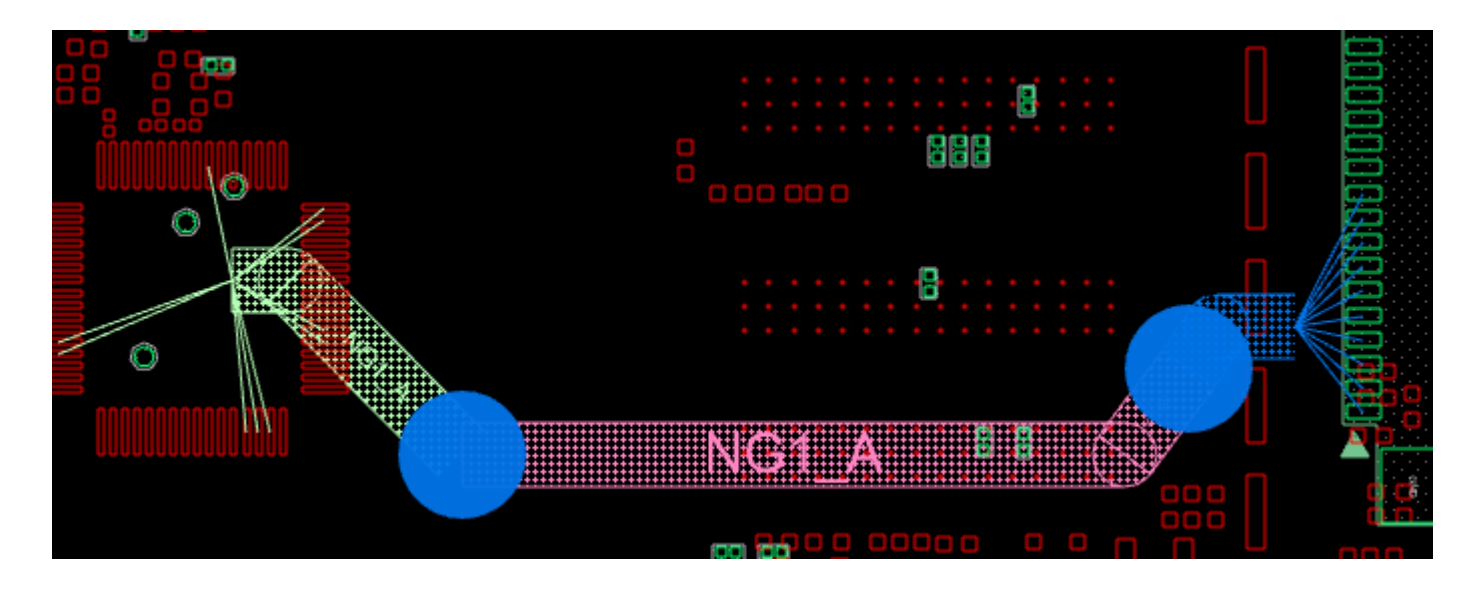

#### 啟動Concurrent Server (Server)

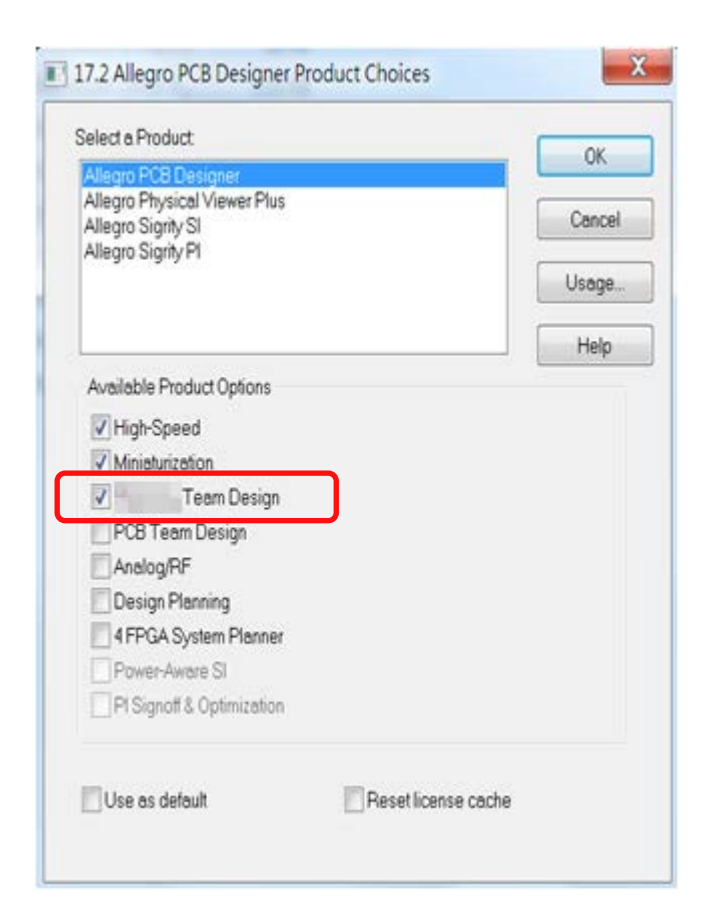

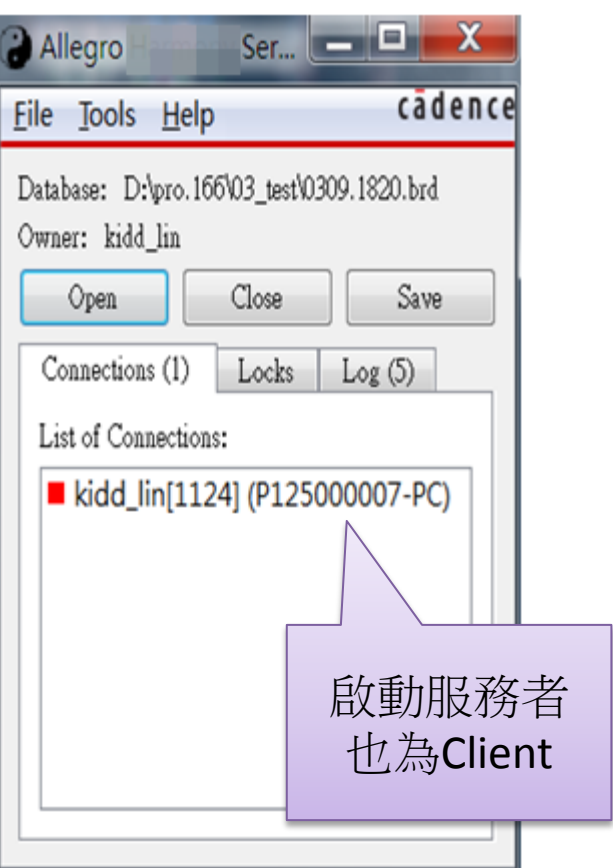

#### 連線Server編輯 (Client)

• 運行命令:File > Concurrent Connect..

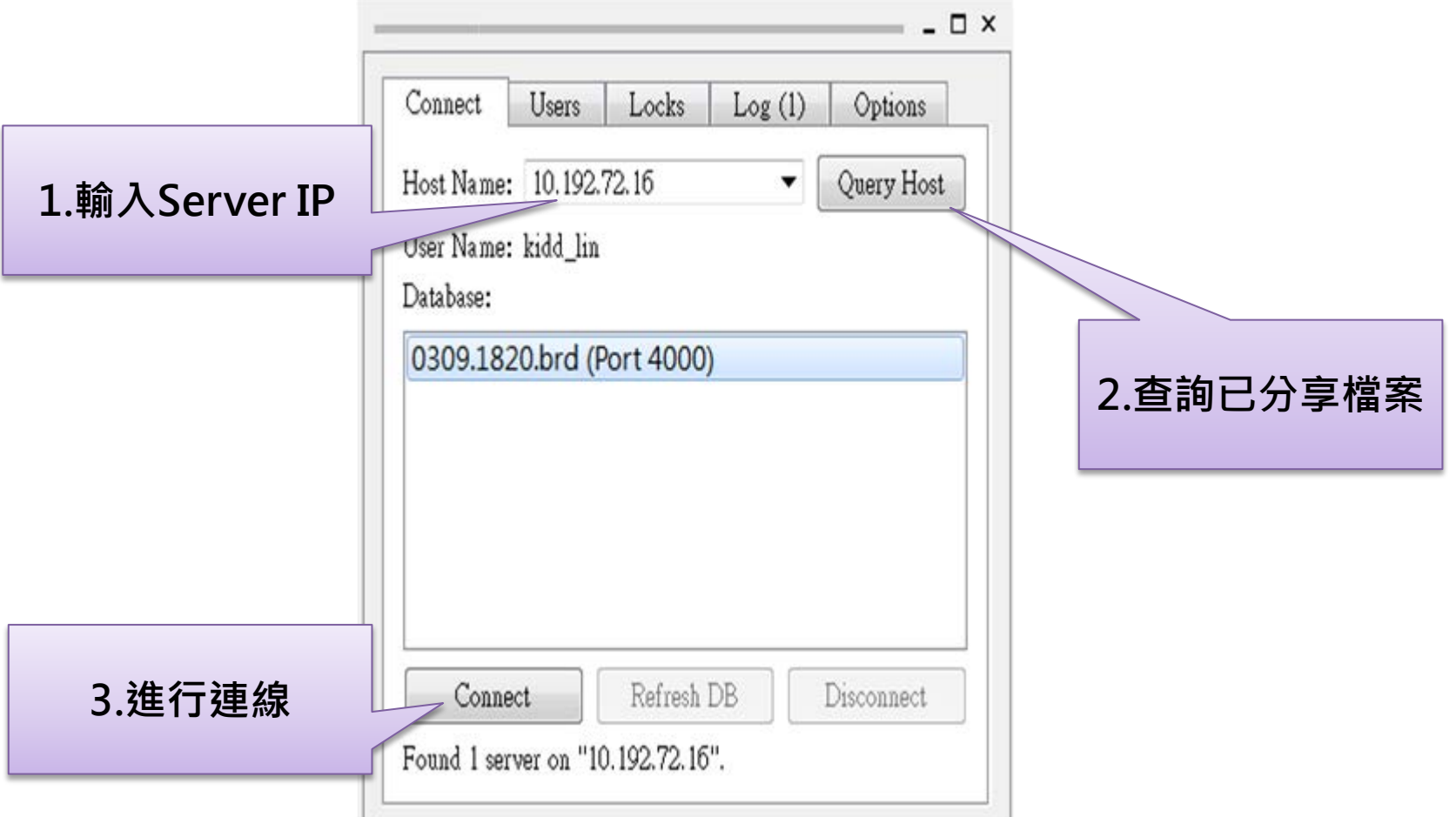

#### Constraint Validation

- Constraint Manager
	- 確認Constraint值 (ReadOnly)
- Timing Vision
	- 快速用顏色判斷是否符合Constraint

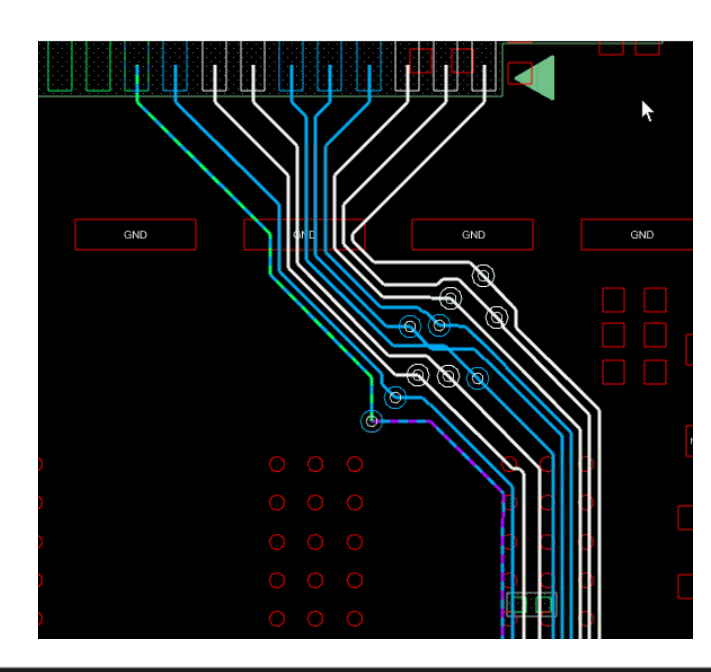

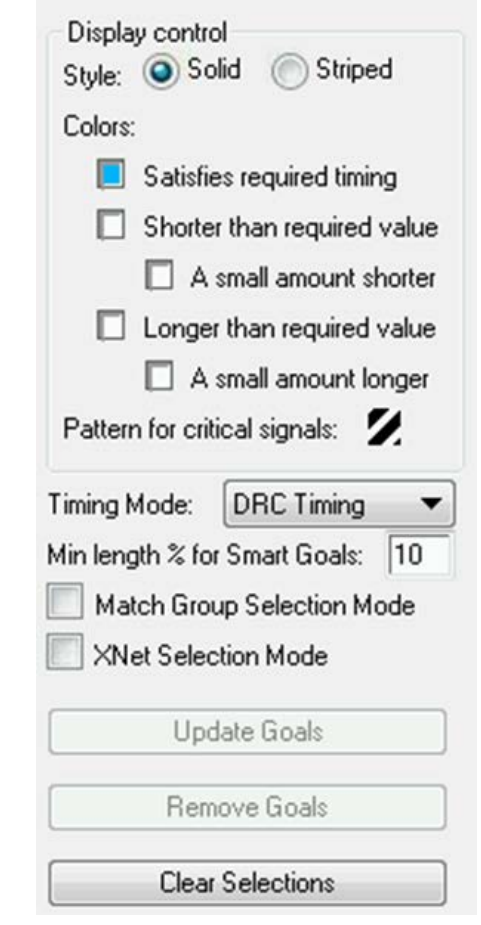

**PEGATRON** 

#### 限制

#### • 禁止

- Shape外型變更
- Property設定
- Constraint設定
- 移除板內零件
- 物件編輯唯一性
	- 同物件僅一User可編輯
	- Concurrent Option 可見User List 及代表Color

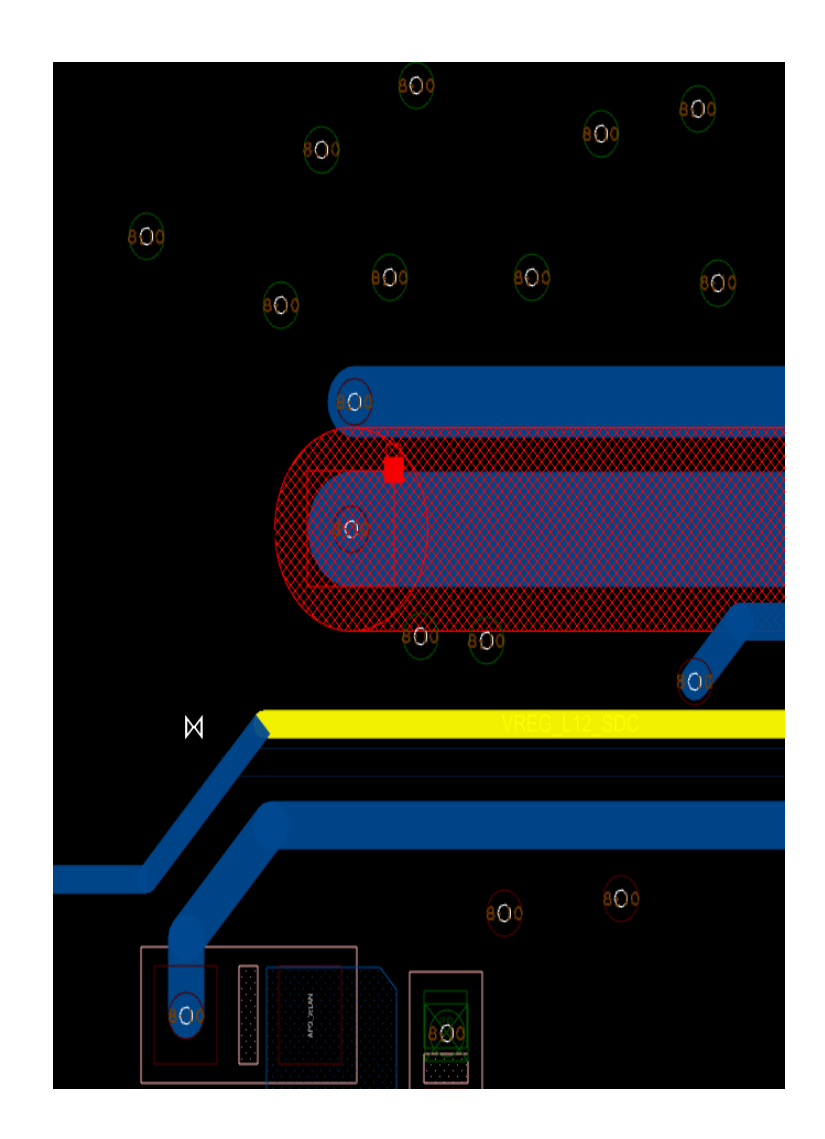

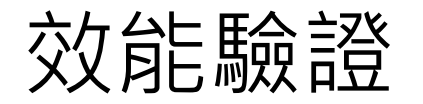

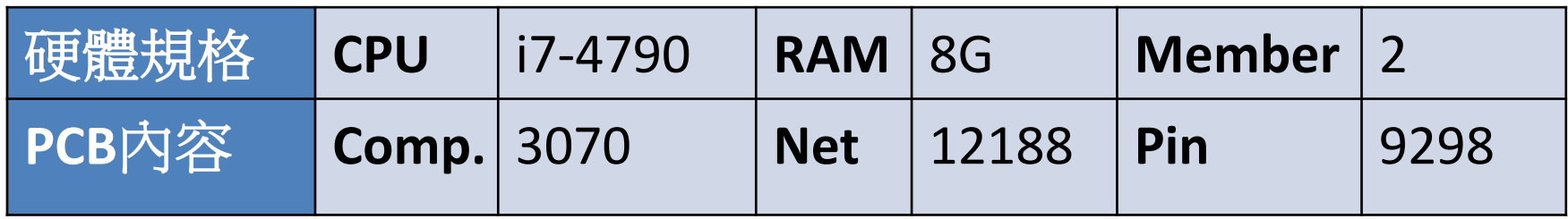

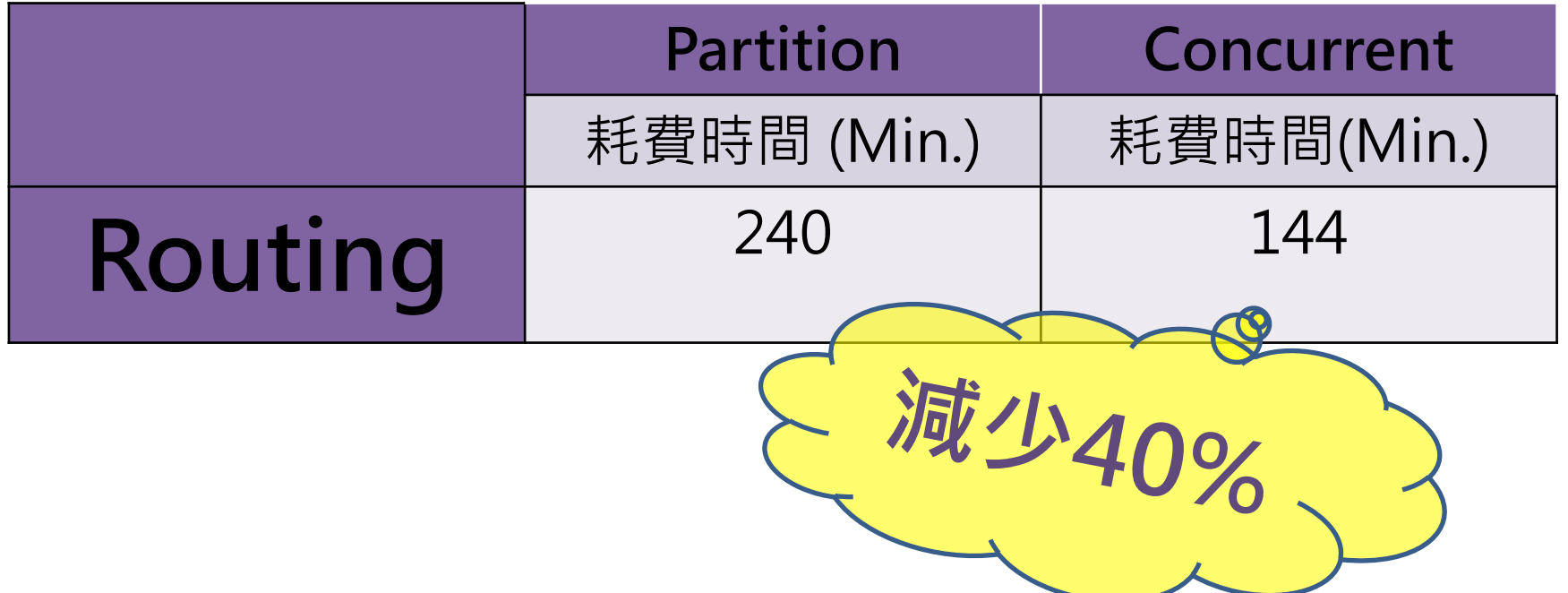

功能建議

- 通訊功能(線上語音、文字)
- 跨Domain作業
- Constraint協同作業
- Shape Editor

結論

- 集體是力量的源泉,眾人是智慧的搖籃。
- 使用線上協同作業步驟 1.執行Start Concurrent Server啟動Server 2.Client執行Concurrent Connect進行線上登錄編輯 。
- 原則: Server**不斷線**,User皆可連。

## The End

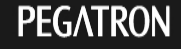